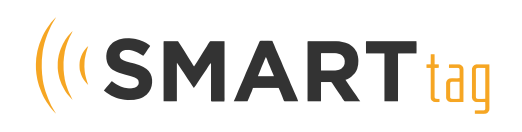

## Saving Parent Portal to Your Phone

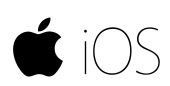

Follow the steps below to save the SMART tag Parent Portal to the Homescreen of your iPhone.

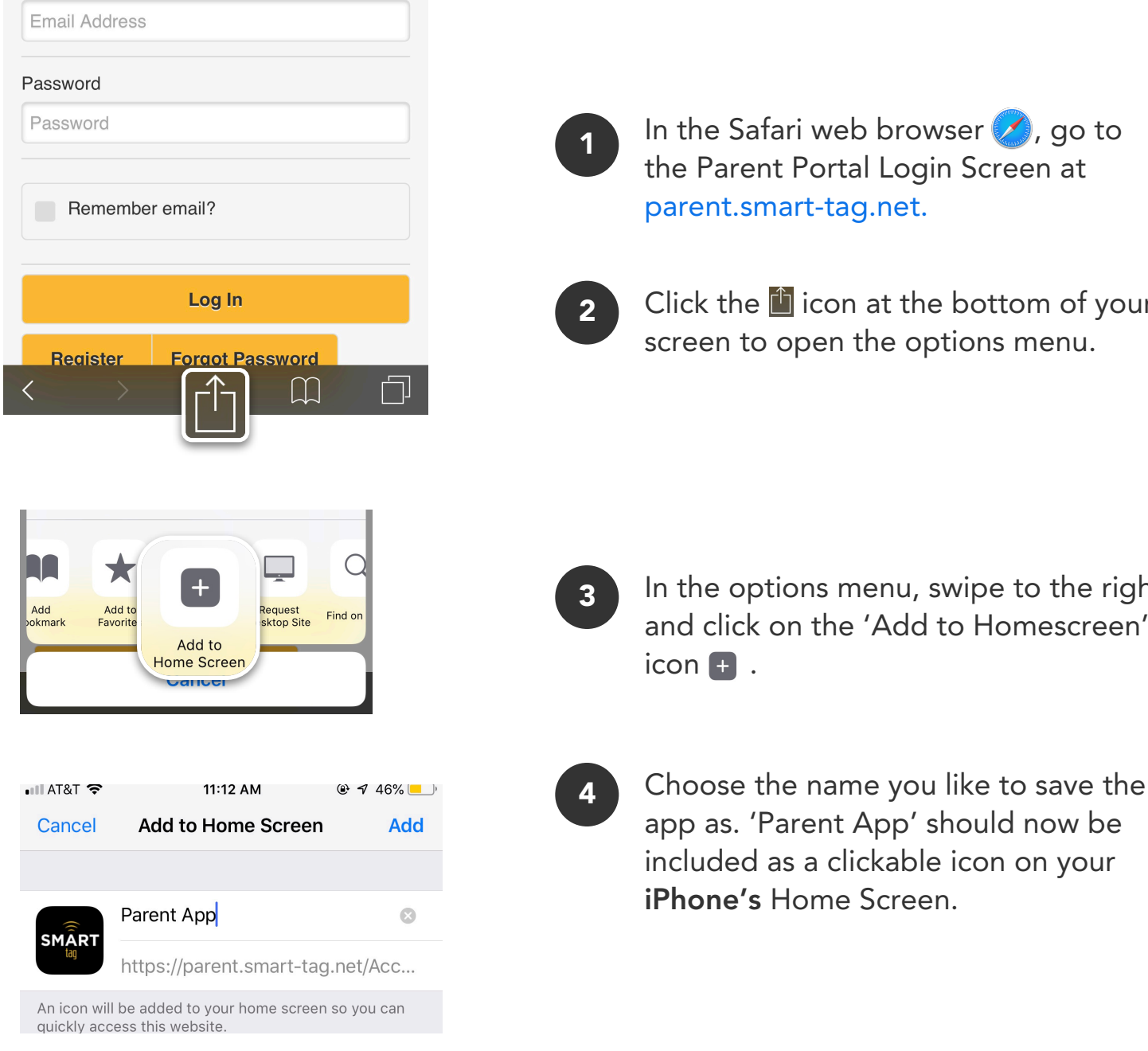

In the Safari web browser  $\blacktriangleright$ , go to the Parent Portal Login Screen at parent.smart-tag.net.

Click the  $\blacksquare$  icon at the bottom of your screen to open the options menu.

In the options menu, swipe to the right and click on the 'Add to Homescreen'  $icon +$ .